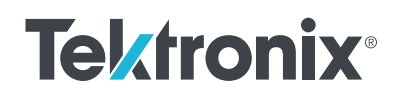

////////////

# 功率半导体双脉冲 测试分析

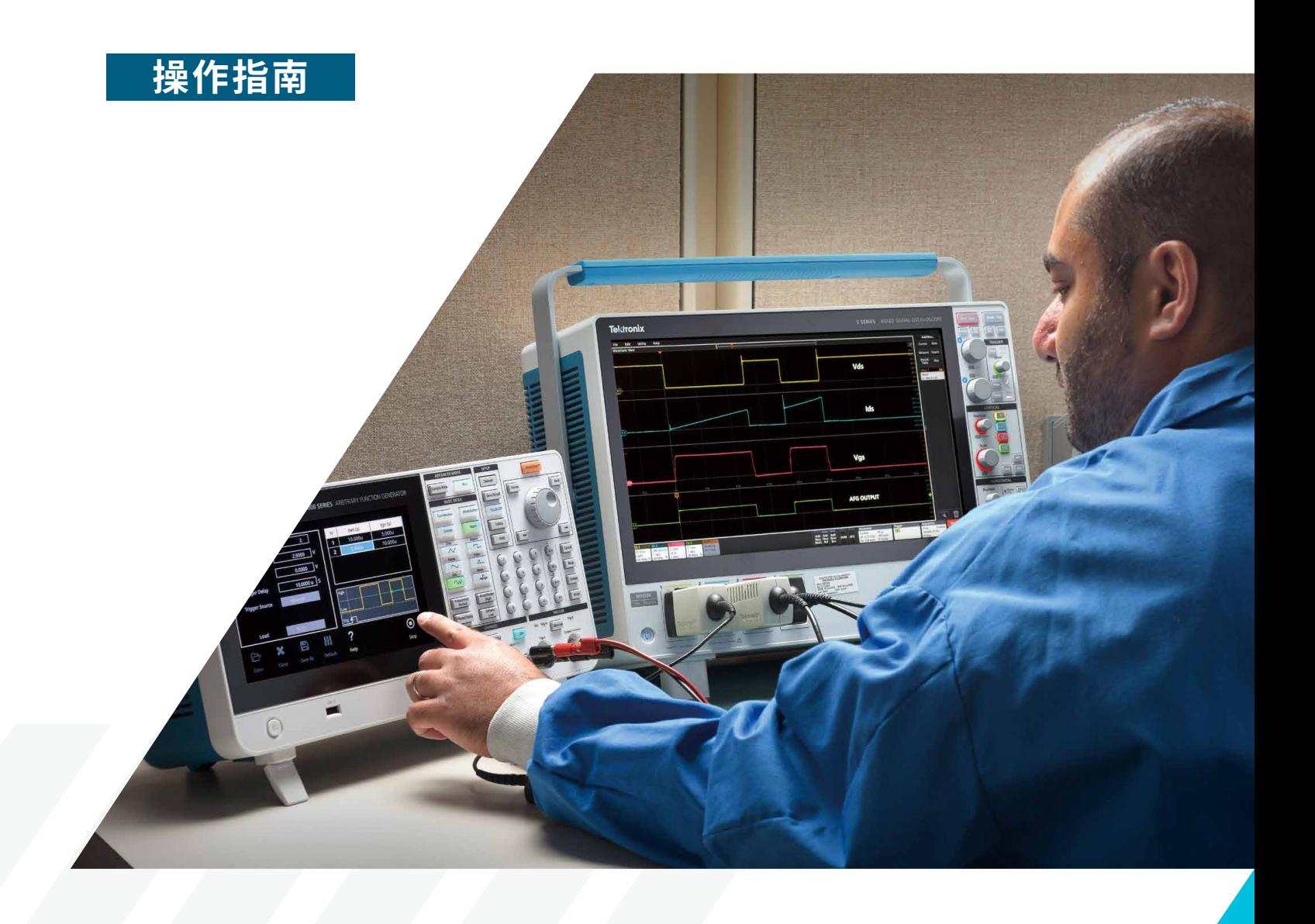

# **引言**

在汽车和工业应用中,由于硅基半导体性能的局限性, 功率电子中使用的半导体材料正逐渐从硅过渡到如碳 化硅(SiC)和氮化镓(GaN)这类宽禁带半导体。GaN 和 SiC 支持更小、更快、更高效的设计。规制和经济压 力持续促使高压功率电子设计的效率提高。在空间受限 和 / 或移动应用(例如电动汽车)中,更小、更轻的设计 的功率密度优势尤为明显,而从系统成本降低的角度来 看,更紧凑的功率电子设备也普遍受到青睐。同时,随着 政府推出财政激励措施和更严格的能效规定,效率的重

要性日益增长。例如,欧盟的 Eco-design 指令、美国能 源部 2016 年效率标准、中国质量认证中心(CQC)标志 等全球实体发布的指南,都在管理电气产品和设备的能 效要求。从电力生成到消耗的各个阶段,功率电子都需 要实现更高的能效,如图 1 所示。功率转换器在生成、 传输和消耗链的多个阶段运作,由于这些操作没有一个 是 100% 高效的,因此每一步都会有一些功率损失。主 要由于热能损失,这些效率的整体下降在整个周期中不 断加剧。

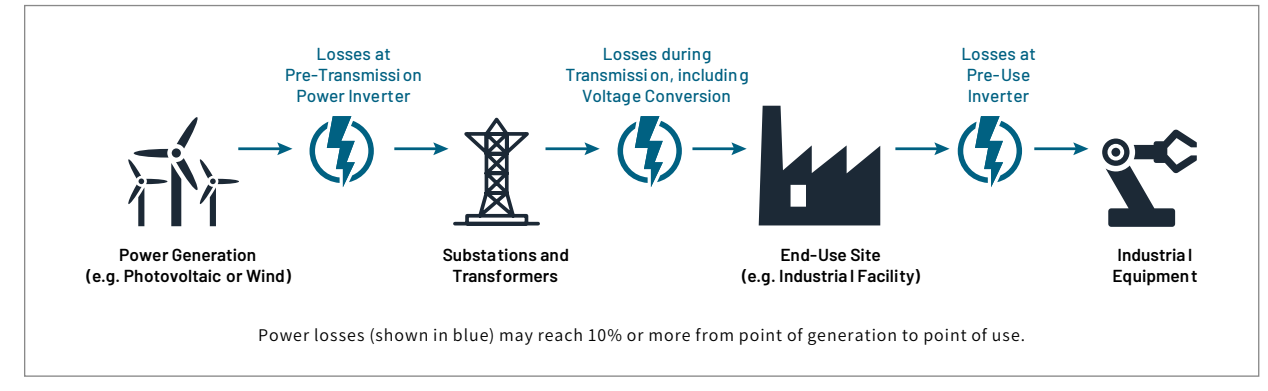

图 1:在生成、传输和消耗阶段的功率损失 [1]。

设计功率转换器时,理想状态下的功率损失为 0%,如**图 2** 所示。

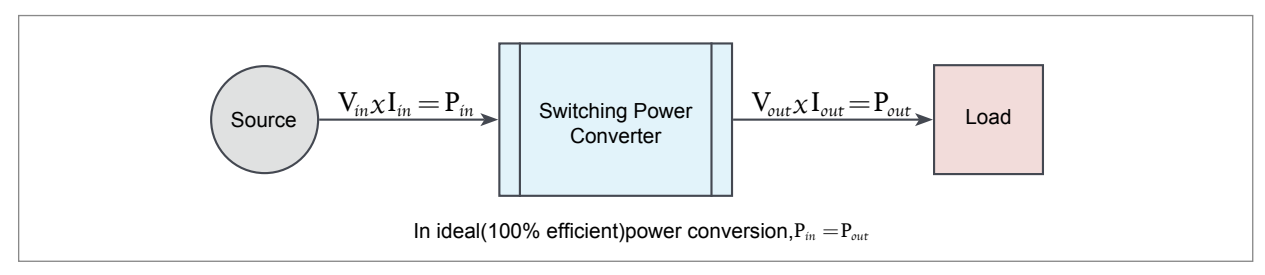

图 2:理想的功率转换效率 [1]。

然而,开关损耗是不可避免的。因此,目标是通过设计 优化来最小化损失。与效率相关的设计参数必须经过严 格的测量。

典型的转换器效率约为 87% 到 90%,这意味着 10% 到 13% 的输入功率在转换器内部消耗掉,大部分以废热的 形式。这种损失的一大部分发生在开关设备如 MOSFET 或 IGBT 上。[2]

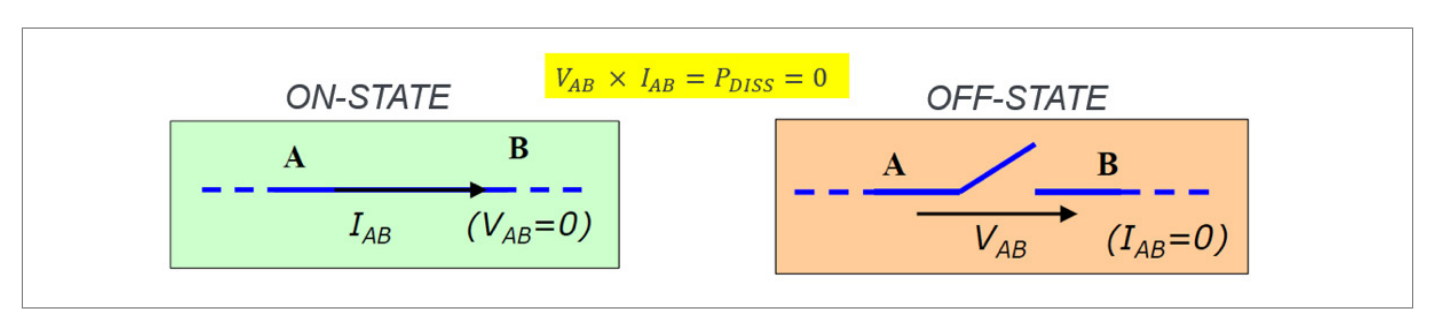

图 3:理想的开关。

理想情况下,开关设备只有"开"或"关"两种状态,如 **图 3** 所示,并能瞬间在这两种状态间切换。在"开"状态时, 开关的阻抗为零欧姆,无论通过开关的电流有多大,都不 会在开关中耗散任何功率。在"关"状态时,开关的阻抗 为无限大,无电流流过,因此不耗散任何功率。

然而,实际上在"开"到"关"(关断)和"关"到"开"(开 通)的转换过程中会耗散功率。这些非理想行为是由于电 路中的寄生元件造成的。如**图 4** 所示,门极上的寄生电容 会减缓器件的切换速度,延长开通和关断时间。MOSFET 的漏极和源极之间的寄生电阻在漏电流流动时会耗散功 率。

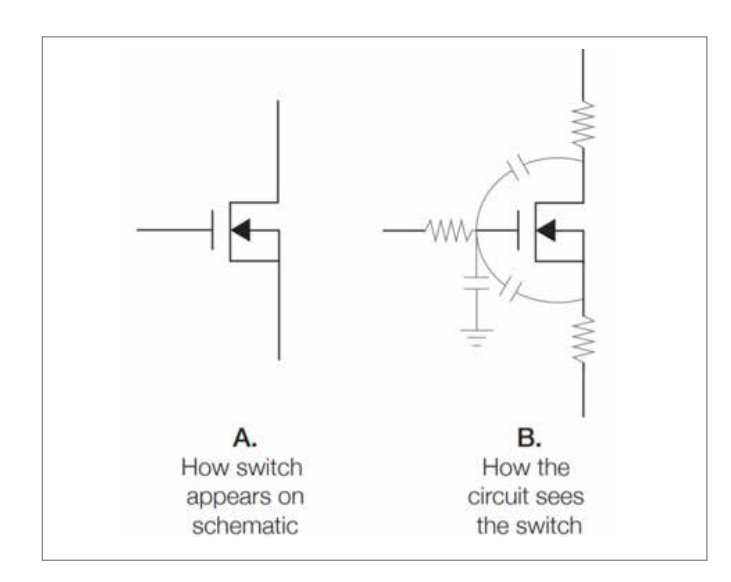

图 4:A: MOSFET 在 原 理 图 上 的 外 观。B: 电 路 如 何 看 待 MOSFET。

还需要考虑 MOSFET 体二极管的反向恢复损失。 二极 管的反向恢复时间是衡量二极管切换速度的一个指标, 因此会影响转换器设计中的切换损失。

因此,设计工程师需要测量所有这些时间参数,以尽量 减少切换损失,从而设计出更高效的转换器。

首选的测试方法来测量 MOSFET 或 IGBT 的切换参数 是**"双脉冲测试"**方法。本应用说明将描述双脉冲测试 及其实施方式。具体来说,本应用说明将解释如何使用 Tektronix AFG31000 任意函数发生器生成脉冲,并使 用 4、5 或 6 系列 MSO 示波器测量重要参数。

# **什么是双脉冲测试?**

双脉冲测试是一种测量功率设备的切换参数和评估动态 行为的方法。使用这种应用的用户通常希望测量以下切换 参数:

- $\bullet$ 开通参数:开通延迟( $t_{\text{d}(on)}$ )、上升时间( $t_{\text{r}}$ )、开通时间( $t_{\text{on}}$ )、 开通能量(E<sub>on</sub>)、电压变化率(dv/dt)和电流变化率(di/ dt)。然后确定能量损失。
- **关断参数:**关断延迟(td(off))、下降时间(tf)、关断时 间(toff)、关断能量(Eoff)、电压变化率(dv/dt)和电 流变化率(di/dt)。然后确定能量损失。
- 反向恢复参数: 反向恢复时间(tri)、反向恢复电流(Iri)、 反向恢复电荷(Qrr)、反向恢复能量(Err)、电流变化率(di/ dt)和正向导通电压(Vsd)。

此测试的执行目的是:

- 保证像 MOSFET 和 IGBT 这类功率设备的规格。
- 确认功率设备或功率模块的实际值或偏差。
- 在各种负载条件下测量这些切换参数,并验证多个设备的 性能。

**图 5** 展示了一个典型的双脉冲测试电路。

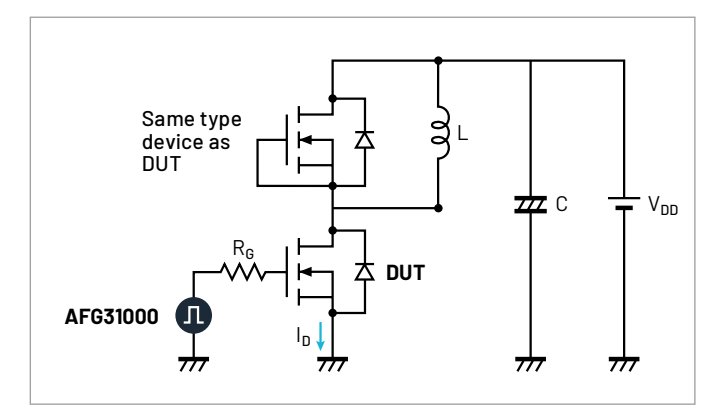

图 5:双脉冲测试电路。

该测试使用感应负载和电源进行。电感用于复制转 换器设计中的电路条件。电源用于向电感提供电压。 AFG31000 用于 输出 脉 冲,这 些 脉 冲 触 发 MOSFET 的 门极,从而使其开启并开始导电。

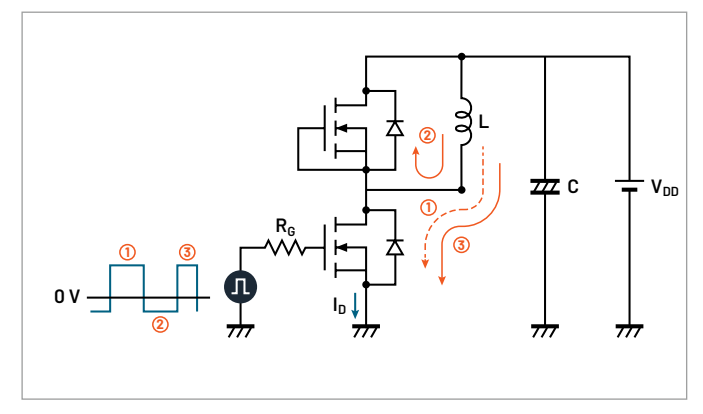

图 6:使用 MOSFET 作为待测设备时的电流流向。

**图 6** 展示了使用 MOSFET 进行双脉冲测试时不同阶段 的电流流向。使用 IGBT 作为待测设备时的电流流向如 **图 7** 所示。

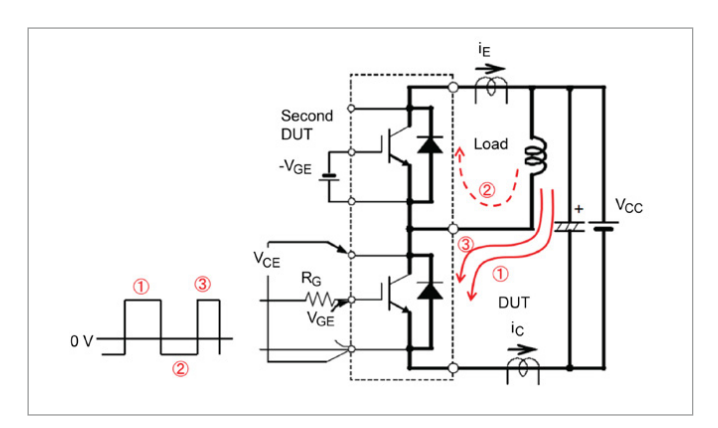

图 7:使用 IGBT 作为待测设备的电流流向。

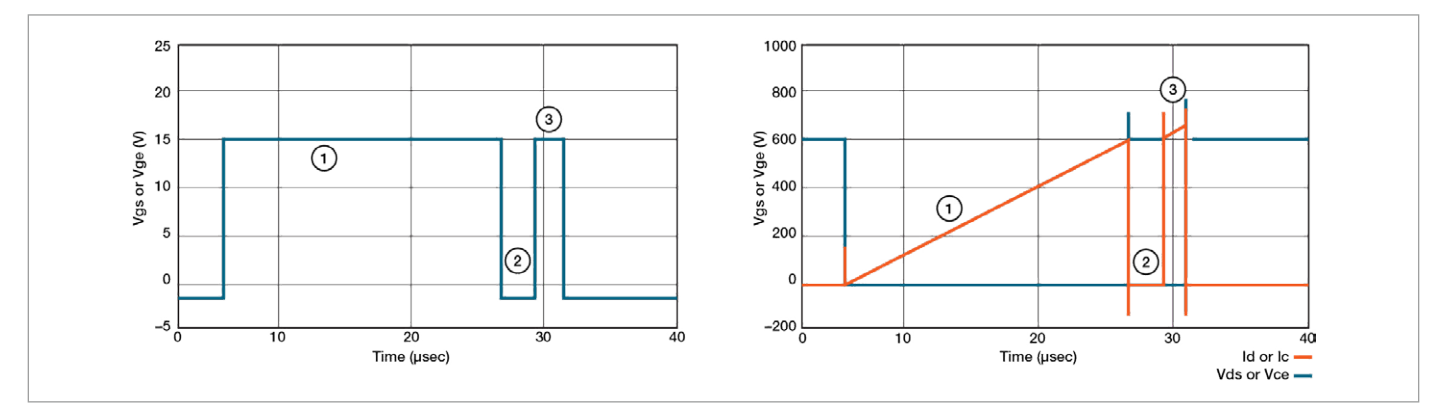

图 8:双脉冲测试的典型波形。

**图 8** 展示了在低侧 MOSFET 或 IGBT 上取得的典型测量数据。以下是双脉冲测试的不同阶段(这些阶段对应图 6、 图 7 和图 8)

- 第一步,由第一次开通脉冲代表,是初始调整的脉宽。这 建立了电感中的电流。调整此脉冲以达到图 8 所示的所需 测试电流(Id)。
- 第二步(2)是关闭第一个脉冲,这在自由轮二极管中产 生电流。关断周期很短,以保持电感中的负载电流尽可能 接 近 恒 定值。图 8 显 示 低 侧 MOSFET 上的 Id 在 第二步 归零;然而,电流通过电感和高侧二极管流动。这可以在 图 6 和图 7 中看到,电流通过高侧 MOSFET(未被开通的 MOSFET)的二极管流动。
- 第三步(3)由第二次开通脉冲代表。脉冲宽度比第一次脉 冲短,以防设备过热。第二个脉冲需要足够长,以便进行 测量。图 8 中看到的电流超调是由于高侧 MOSFET/IGBT 的自由轮二极管反向恢复所致。
- 然后在第一次脉冲的关断和第二次脉冲的开通时捕获关 断和开通时间测量。
- 下一部分将讨论测试设置和测量方式。

图 9 展示了进行双脉冲测试的设备设置。需要以下设备:

- AFG31000:连接到隔离门驱动器,并使用设备上的双脉 冲测试应用快速生成不同脉宽的脉冲。隔离门驱动器用于 开通 MOSFET。
- 示波器:4/5/6 系列 MSO(此设置使用 Tektronix 5 系列 MSO):测量 VDS、VGS 和 ID。
- 示波器上的双脉冲测试软件:4/5/6 系列 MSO 上的 Opt. WBG-DPT,用于自动化测量。
- 用于低侧设备和高侧二极管反向恢复的探头:

### 低侧探测:

- Ch1:VDS TPP 系列或 THDP/TMDP 系列电压探头
- Ch2:VGS TPP 系列或带 MMCX 适配器尖端的 TIVP 隔 离探头。
- Ch3:ID TCP 系列电流探头

### 高侧探测:

- Ch4:IRR TCP 系列电流探头
- Ch5:VDS THDP/TMDP 系列电压探头
- 直流电源:

### 高压电源:

- EA-PSI 10000 可编程电源,最高 2 千伏,30 千瓦
- 2657A 高压源表单元(SMU),最高 3 千伏
- 2260B-800-2,可编程直流电源,最高 800 伏

### 门驱动电路电源:

- 2230 系列或 2280S 系列直流电源

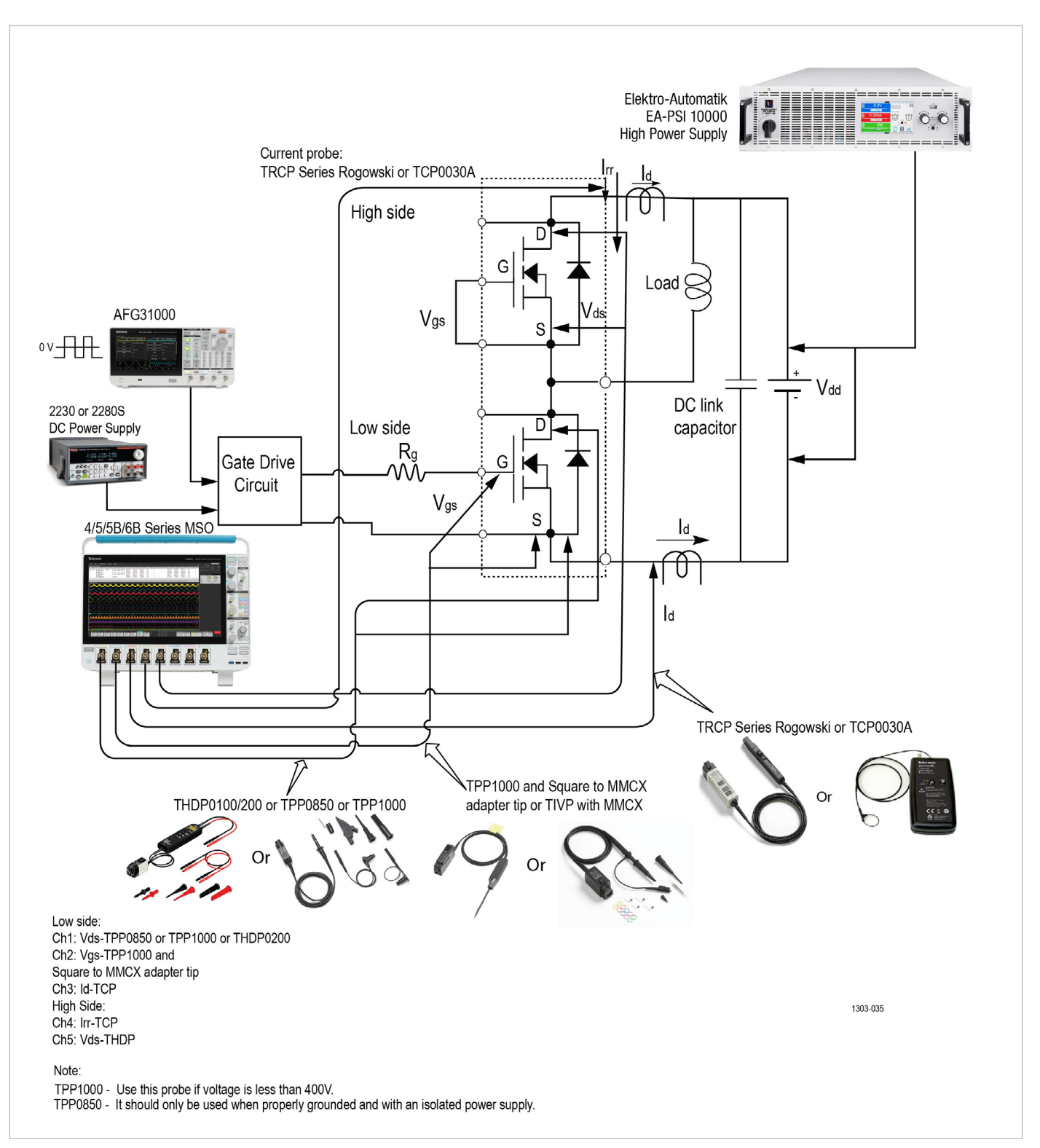

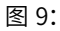

## **AFG31000 上的双脉冲应用**

AFG31000 的双脉冲测试应用可以直接从 tek.com 网站下载,并安装到 AFG31000 上。图 10 展示了双脉冲测试应 用在 AFG31000 主屏幕上的图标,该应用被下载并安装到设备上后即可见。

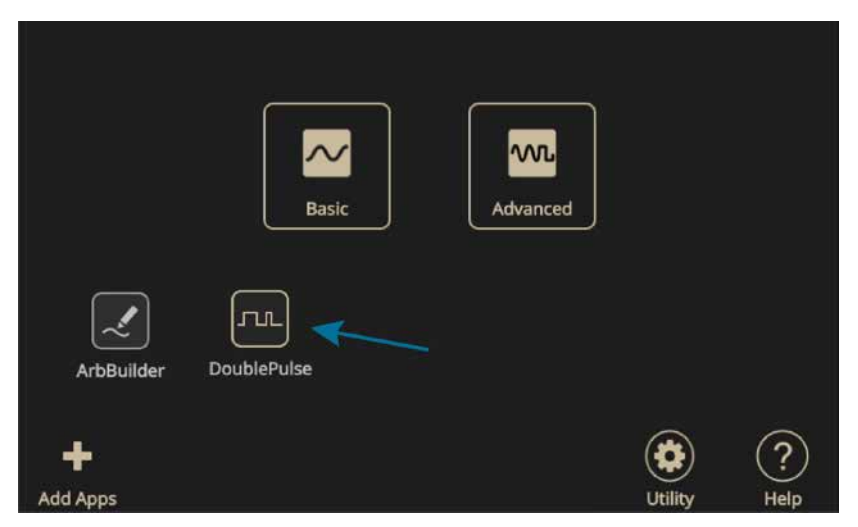

图 10:AFG31000 主屏幕。

双脉冲测试应用让用户能够创建具有不同脉宽的脉冲,这一直是主要的用户痛点,因为创建具有不同脉宽的脉冲的 方法耗时。这些方法包括在 PC 上创建波形并上传到函数发生器。其他方法是使用需要大量编程工作和时间的微控 制器。AFG31000 上的双脉冲测试应用使得用户能够直接从前端显示屏进行操作。该应用直观且快速设置。第一个 脉宽调整以获得所需的开关电流值。第二个脉冲也可以独立于第一个脉冲进行调整,通常比第一个脉冲短,以防止功 率设备被破坏。用户还可以定义每个脉冲之间的时间间隔。

**图 11** 展示了双脉冲测试应用窗口。在这里,用户可以设置:

- 脉冲数量:2 至 30 脉冲
- 高低电压幅度(V)
- 触发延迟(秒)
- 触发源 手动、外部或定时器
- 负载 50Ω 或高阻(high Z)

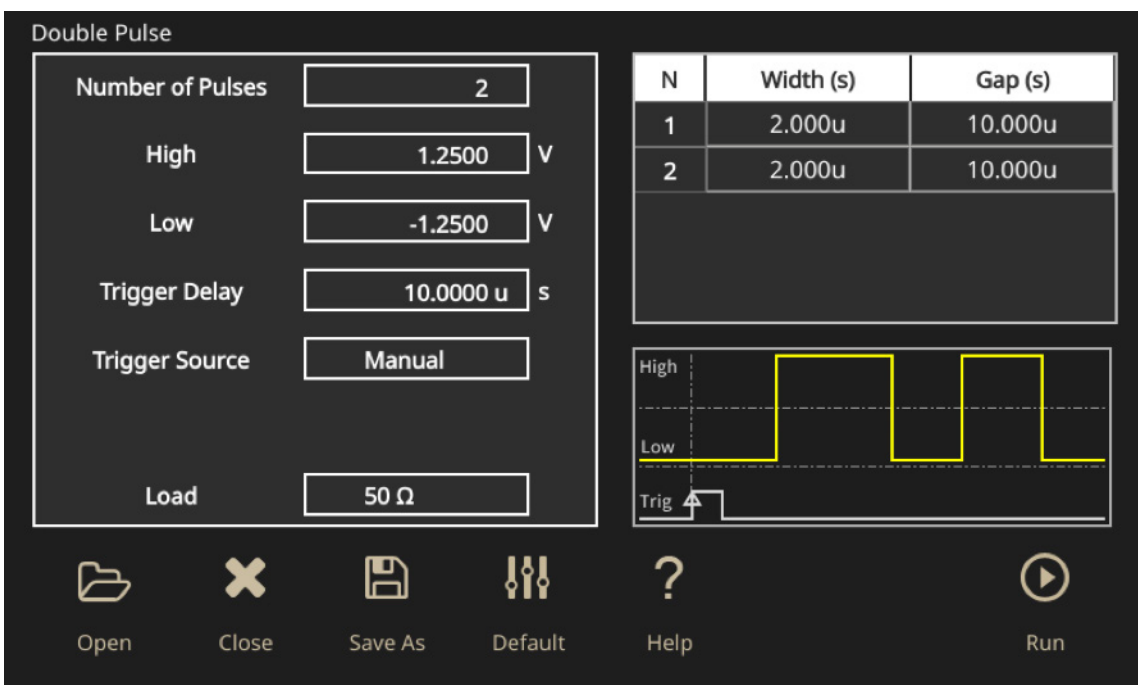

图 11:AFG31000 上的双脉冲测试应用。

**图 12** 展示了双脉冲测试的实际测试设置。

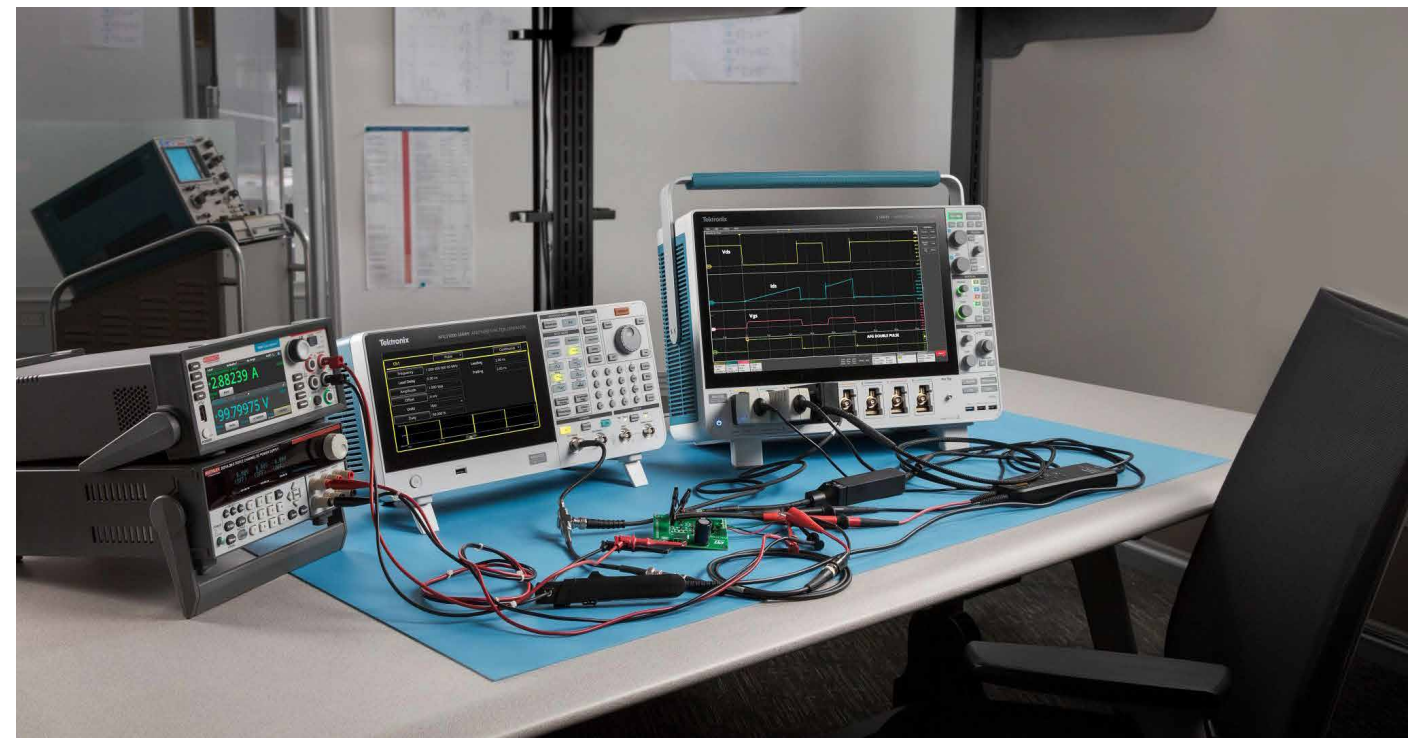

图 12 展示了双脉冲测试的实际测试设置。

在这个例子中,使用 ST Micro-Electronics 的评估板作为 N 沟道功率 MOSFET 和 IGBT 的门驱动器:EVAL6498L, 如**图 13** 所示。

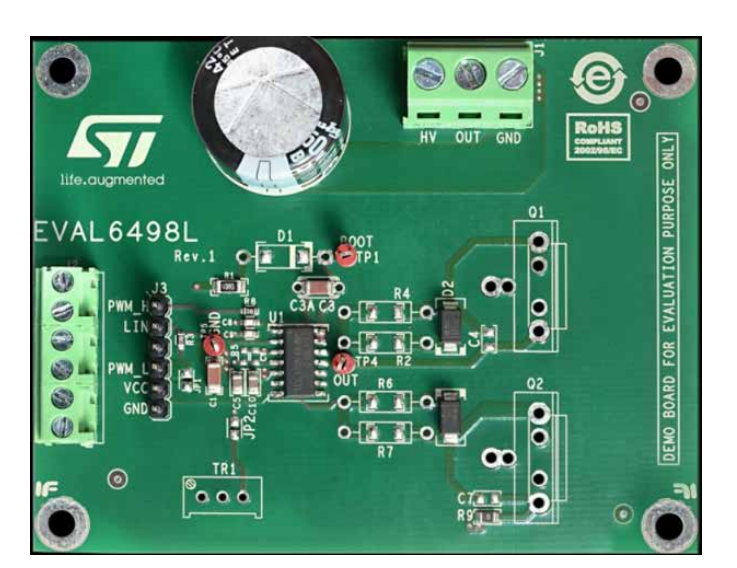

使 用 的 MOSFET 也 来 自 ST Micro-Electronics: STFH10N60M2。这些是 N 沟道 600V MOSFET, 额定 漏电流为 7.5A。

测试电路中使用的其他设备和器件包括:

- 脉泰克 (Tektronix) 4、5 或 6 系列 MSO 示波器
- 泰克电流探头 TCP0030A-120 MHz
- 泰克高压差分探头:TMDP0200
- 凯斯利 (Kiethley) 直流电源 2280S(为门驱动 IC 供电)
- 凯斯利 2461 SMU 仪器(为电感供电)
- 电感:约 1 mH

电源连接如下:

- MOSFET 焊接在电路板上。Q2 是低侧,Q1 是高侧。
- Q1 的门和源需要短接,因为 Q1 不会被打开。
- Q2 的门电阻已焊接。R = 100Ω。
- AF31000 的 CH1 连接到评估板上的 PWM\_L 和 GND 输 入。
- 凯斯利电源连接到评估板上的 Vcc 和 GND 输入,为门驱 动 IC 供电。
- 凯斯利 2461 SMU 仪器连接到 HV 和 GND,为电感供电。
- 然后将电感连接到 HV 和 OUT。

### **双脉冲测试测量**

一旦所有电源连接都已安全连接,我们可以将示波器的 探头连接到 Q2 (低侧 MOSFET), 如图 14 所示。

- 一个被动探头连接到 VGS。
- 差分电压探头连接到 VDS。
- 图 13: TCP0030A 电流探头通过 MOSFET 源引脚上的环路。

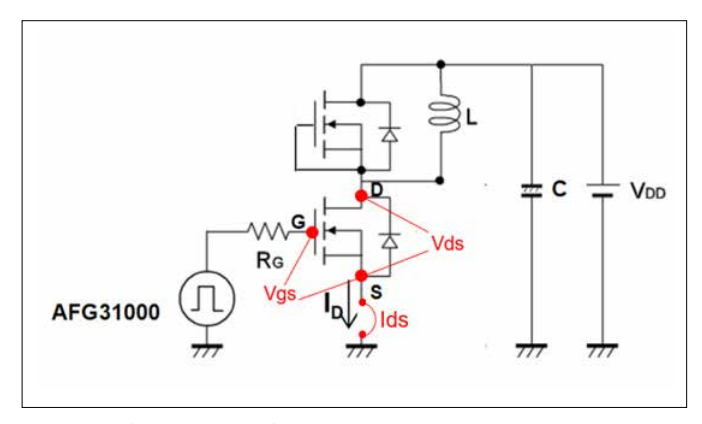

图 14:示波器测量测试点。

细心的探测和优化将帮助用户获得好的结果。用户可以 采取一些步骤来进行准确和可重复的测量,如从测量 中移除电压、电流和时间误差。如 4/5/6 系列 MSOs 的 WBG-DPT 选 项的自动化测量软件消除了手动步骤,节 省时间并提供可重复的结果。

现在可以在 AFG31000 上设置双脉冲测试,如图 15 所 示的屏幕捕获。

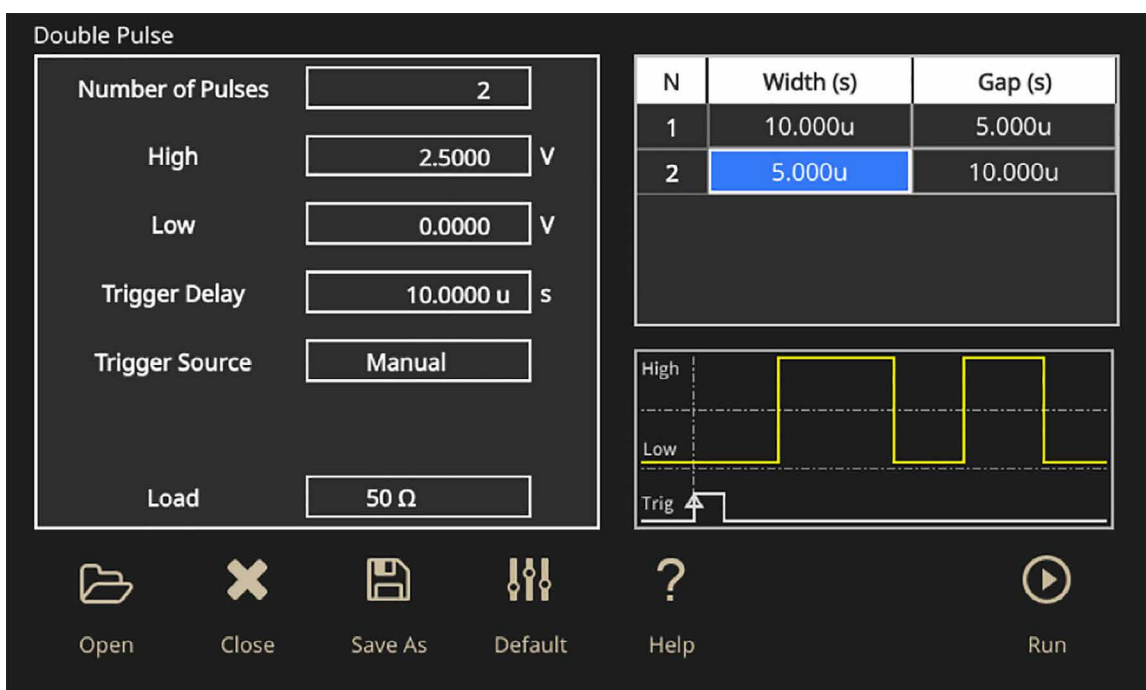

图 15:AFG31000 上的双脉冲测试设置

脉冲的幅度设置为 2.5 伏。第一个脉冲的脉宽设置为 10 微秒, 间隙设置为 5 微秒, 第二个脉冲设置为 5 微秒。 触发 设置为手动。

SMU 仪器设置为向 HV 源输入 100 伏。配置好门驱动信号和电源后,现在可以使用示波器上的 WBG-DPT 应用来配 置和执行双脉冲测试。

# **4/5/6 系列 MSO 上的双脉冲测试软件**

WBG-DPT 应用相较于手动测试提供了几个重要优势:

- 缩短测试时间
- 即使在带有振铃的信号上也能实现可重复的测量
- 根据 JEDEC/IEC 标准或使用自定义参数进行测量
- 预设功能以便于示波器设置
- 在脉冲之间和注释之间轻松导航
- 在结果表中总结测量结果
- 通过报告、会话文件和波形记录结果
- 完整的编程接口实现自动化
- 使用可配置的限制和对失败采取的行动进行合格 / 不合 格测试

有关 WBG-DPT 应用的更多信息,请参阅数据表。

测量分为开关参数分析、开关定时分析和二极管恢复分 析。

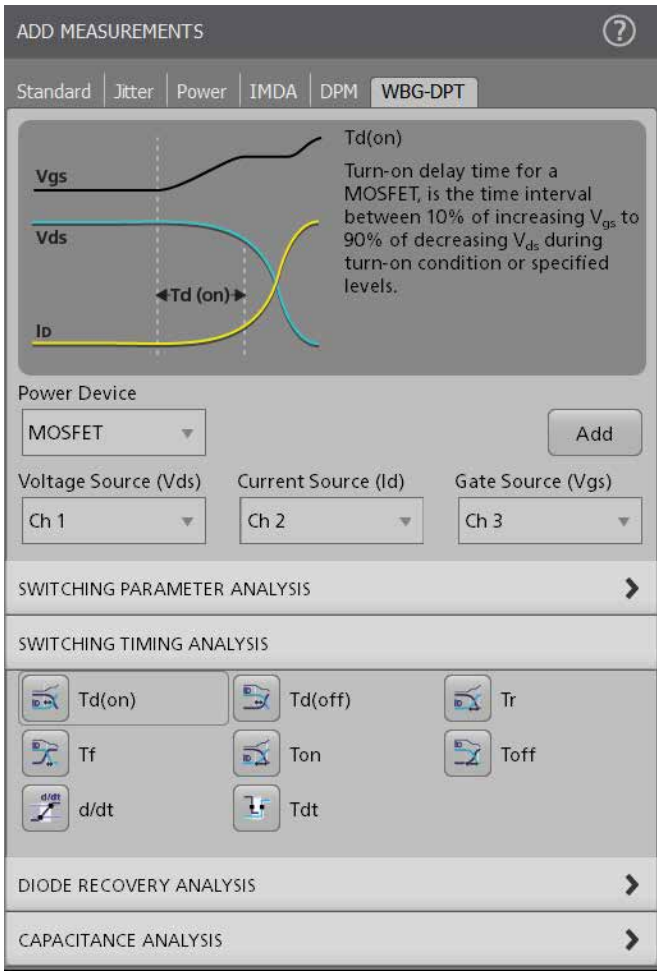

图 16. WBG-DPT 应用中的开关定时分析测量。

# **WBG Deskew 功能**

脉冲的幅度设置为 2.5 伏。第一个脉冲的脉宽设置为 10 微秒,间隙设置为 5 微秒,第二个脉冲设置为 5 微秒。 触发设置为手动。

SMU 仪器设置为向 HV 源输入 100 伏。 配置好门驱动 信号和电源后,现在可以使用示波器上的 WBG-DPT 应 用来配置和执行双脉冲测试。

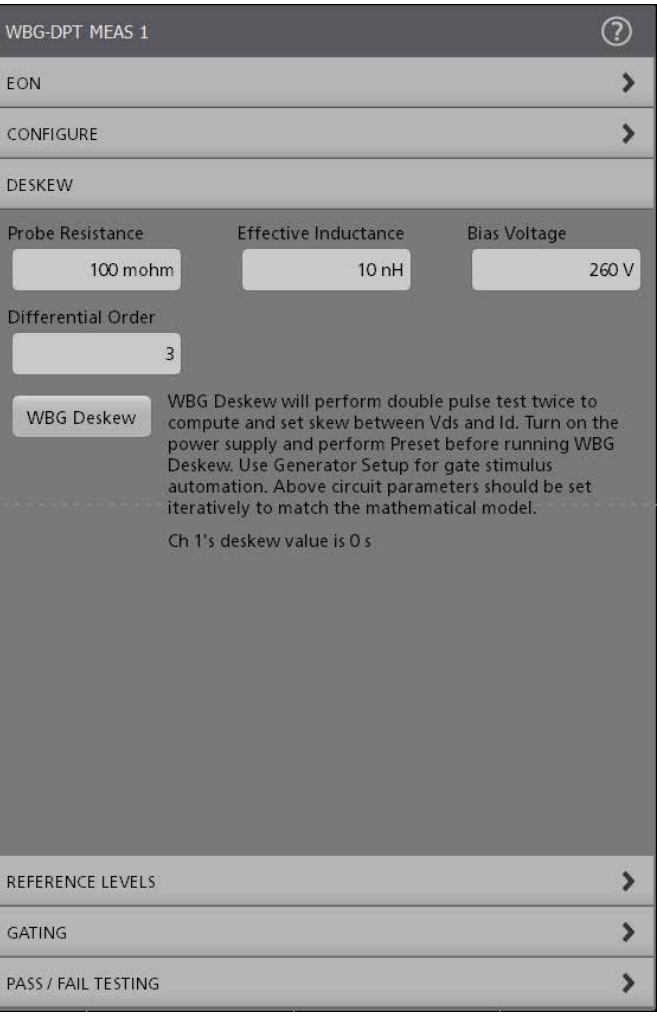

图 17. WBG Deskew 过程专门用于双脉冲测试,并在信号被获 取后实现电流和电压波形的对齐。

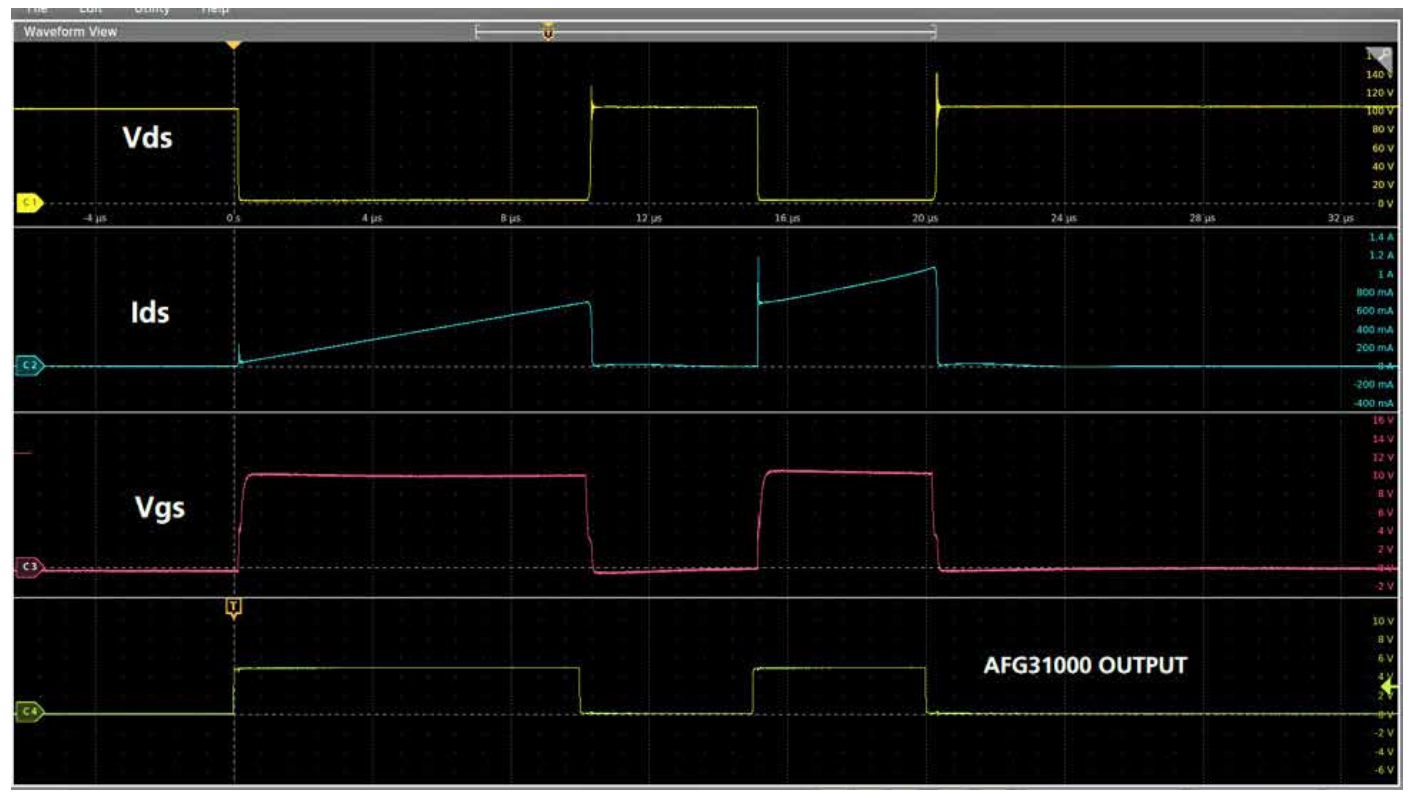

图 18:双脉冲测试波形。

注意**图 18** 中的波形与**图 8** 中显示的波形相似。再次提到,Ids 上看到的电流超调是由于高侧 MOSFET/IGBT 的自由 轮二极管的反向恢复。这个尖峰是被使用设备的固有特性,并将导致损耗。

### **测量开通和关断时序及能量损失**

为了计算开通和关断参数,我们查看第一个脉冲的下降 沿和第二个脉冲的上升沿。

测量开通和关断参数的行业标准如**图 19** 所示。

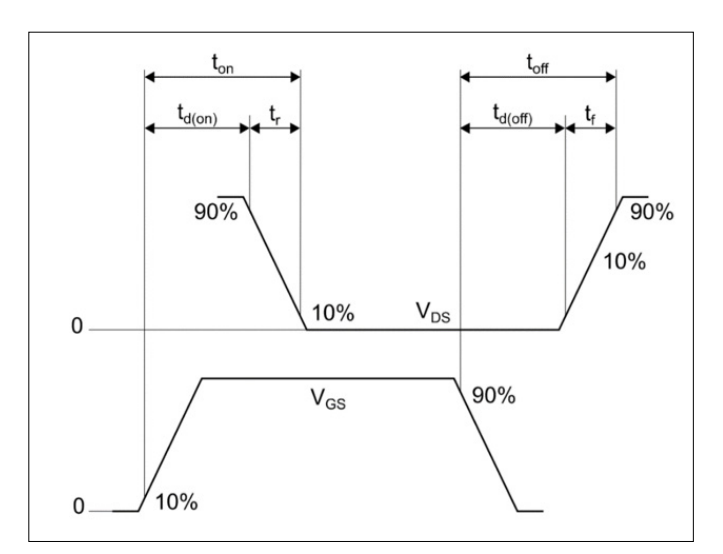

图 19:开关时间标准波形 [5]。

- $t_{d(on)}$ :  $V_{GS}$  在其峰值的 10% 与  $V_{ds}$  在其峰值的 90% 之间 的时间间隔。
- T<sub>r</sub>: V<sub>ps</sub> 从 90% 降到 10% 的峰值之间的时间间隔。
- $t_{d(off)}$ :  $V_{GS}$  在其峰值的 90% 与  $V_{ds}$  在其峰值的 10% 之间 的时间间隔。
- T<sub>f</sub>: V<sub>ps</sub> 从 10% 升到 90% 的峰值之间的时间间隔。

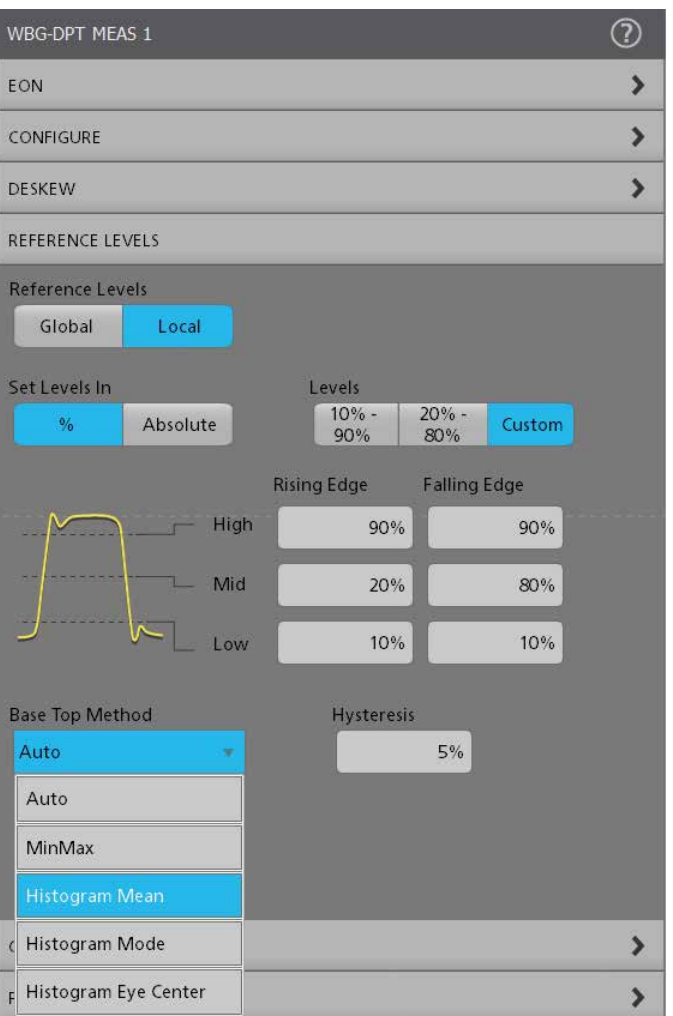

图 20:示波器上的 DPT 软件支持标准和自定义参考水平。滞回 带设置了参考水平的范围,信号必须穿过该范围才被识别为一个 过渡。这有助于过滤掉偶发事件。

**图 21** 展示了在示波器上捕获的波形和开通参数的测量。 在示波器上,启动 WBG-DPT 应用。选择功率设备类型 为 MOSFET。配置 V<sub>ps</sub>、I<sub>p</sub> 和 V<sub>GS</sub> 源。

转到开关定时分析组。添加  $T_{\text{d}(on)}$ 、 $T_{\text{d}(off)}$ 、 $T_{\text{r}}$  和  $T_{\text{f}}$  测量。 配置 Tdon) 测量,点击预设。这将示波器设置为单次采集。 开启电源。

开启 AFG31000 以产生输出脉冲。

如**图 21** 所示,结果波形被捕获在示波器上。

然后使用以下方程计算过渡期间的能量损失:

 $E_{on} = \int_0^t V_{DS} \times I_{DS} dt$  (1)

通常,设计师会在示波器上使用积分功能来计算这一特 定的能量损失。 WBG-DPT 应用在开关参数分析组下 提供 Eon 测量。这个测量设置了积分并快速显示结果。

上述相同的方程可用于计算关断过渡期间的能量损失:

 $E_{off} = \int_0^t V_{DS} \times I_{DS} dt$  (2)

DPT 应用在开关参数分析菜单中包括一个自动 Eoff测量。 这执行计算并直接提供能量损失结果。

注意:示波器捕获的数据仅供参考。

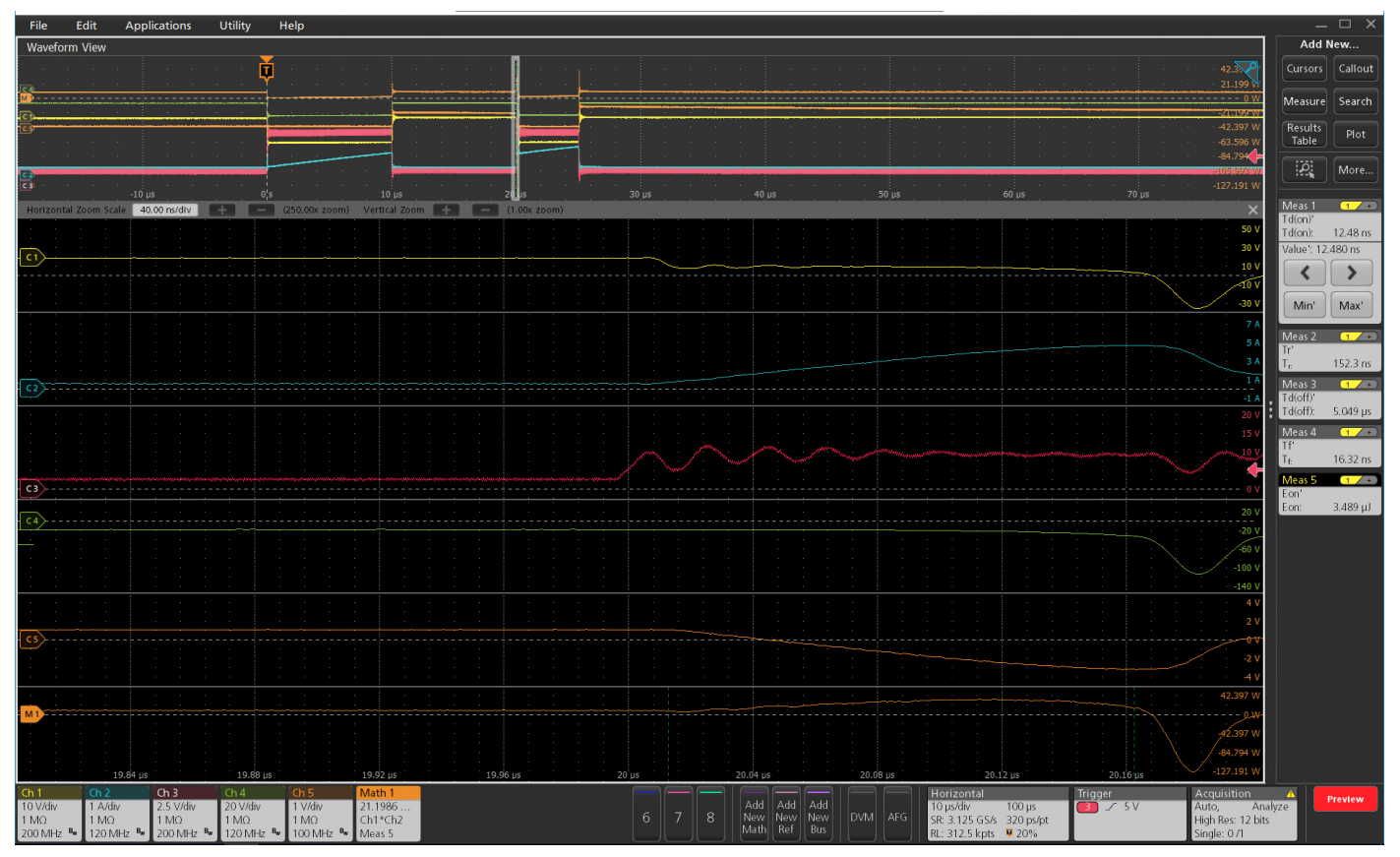

图 21:开通参数波形

**图 22** 展示了使用示波器光标获得的关断波形测量。

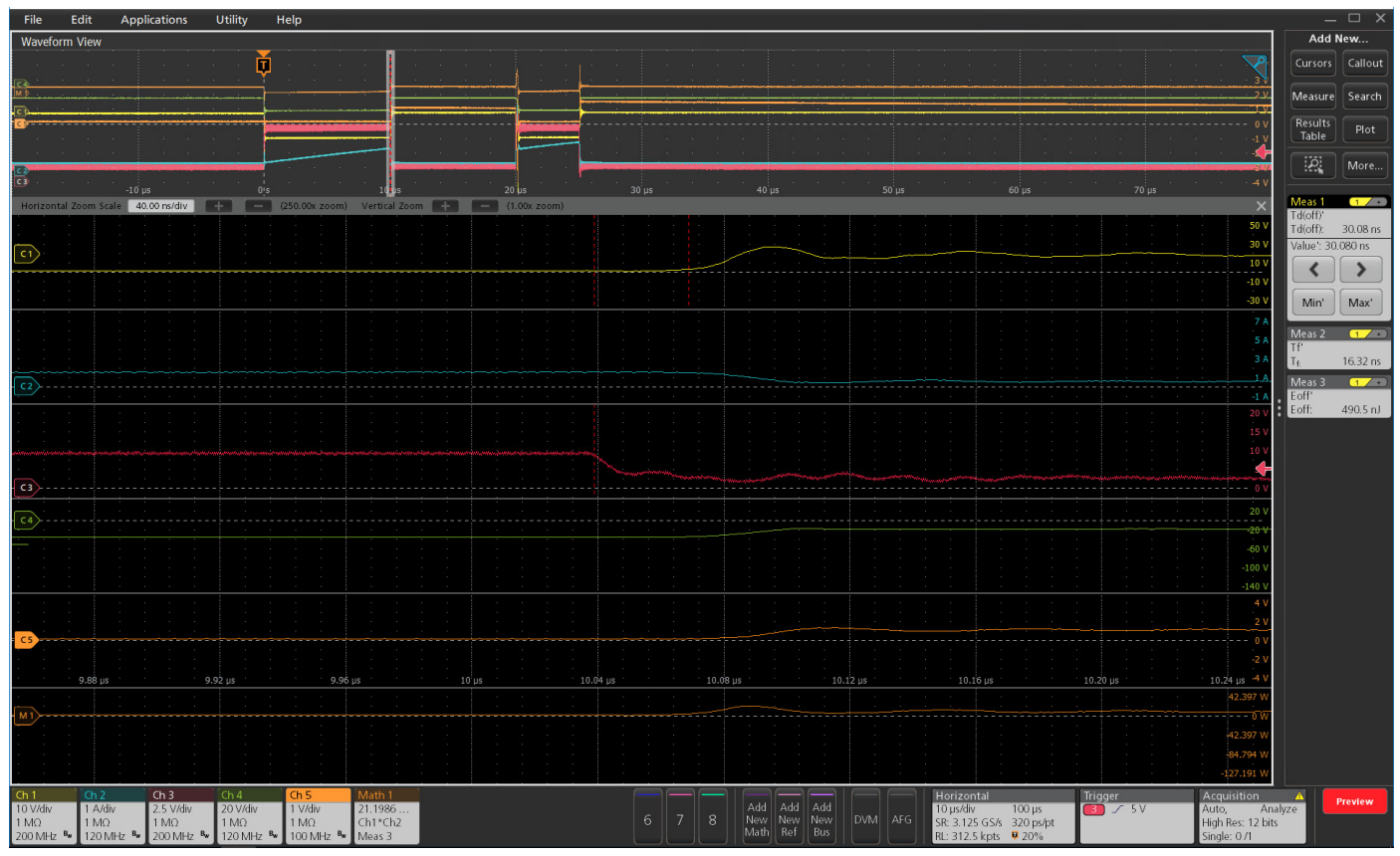

图 22:关断参数波形。

### **测量反向恢复**

现在,需要测量 MOSFET 的反向恢复特性。

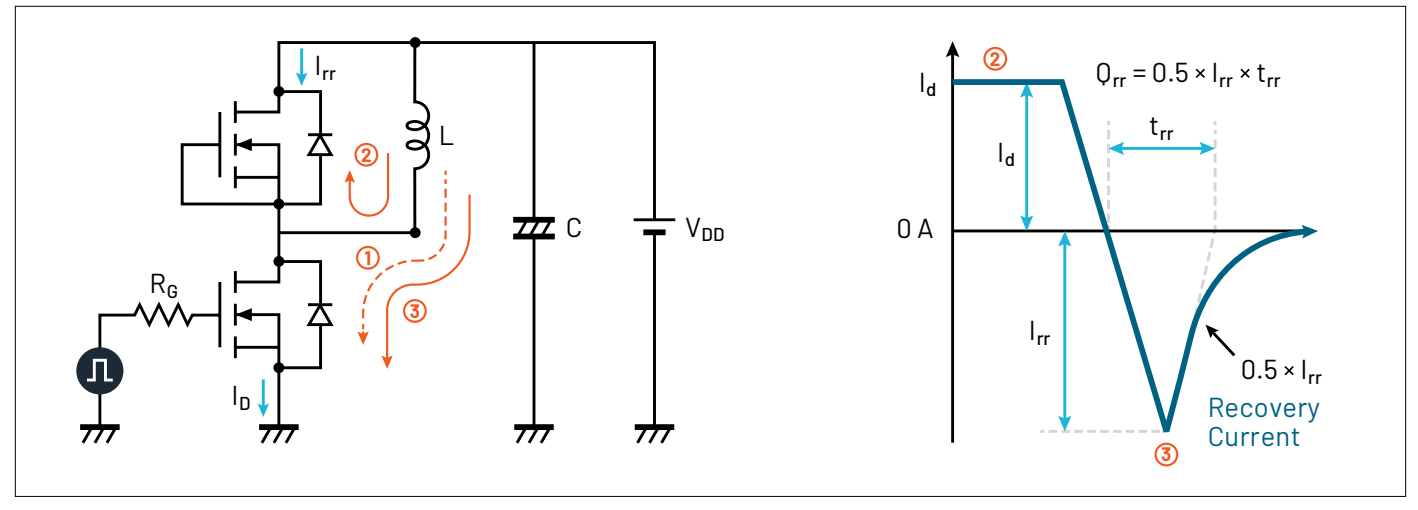

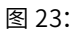

反向恢复电流 发生在第二个脉冲的开通期间。如**图 23** 所示,在第二阶段,二极管在正向条 件下导通。当低 侧 MOSFET 再次开通时,二极管应立即切换到反向阻断状 态;然而,二极管会在一个短时间内以反向条件导通, 这被称为反向恢复电流。这种反向恢复电流转化为能量 损失,这直接影响了功率转换器的效率。

现在测量高侧 MOSFET 的参数。通过高侧 MOSFET 测 量 Id,并在二极管上测量 Vsd。

**图 23** 还展示了如何检索反向恢复参数:

**•** 反向恢复参数:trr(反向恢复时间)、Irr(反向恢复电流)、 Qrr(反向恢复电荷)、Err(反向恢复能量)、di/dt 和 Vsd(正 向导通电压)。

然后使用以下方程计算过渡期间的能量损失:

 $E_{rr} = \int_0^t V_{DS} \times I_{DS} dt$  (2)

WBG-DPT 支持在二极管反向恢复组下测量 Trr、Qrr 和 Err。波形和捕获的结果显示在**图 24** 中。

多个 Trr 测量也可以在一个重叠的图中显示, 显示选定 的脉冲、标注、切线和配置的值。

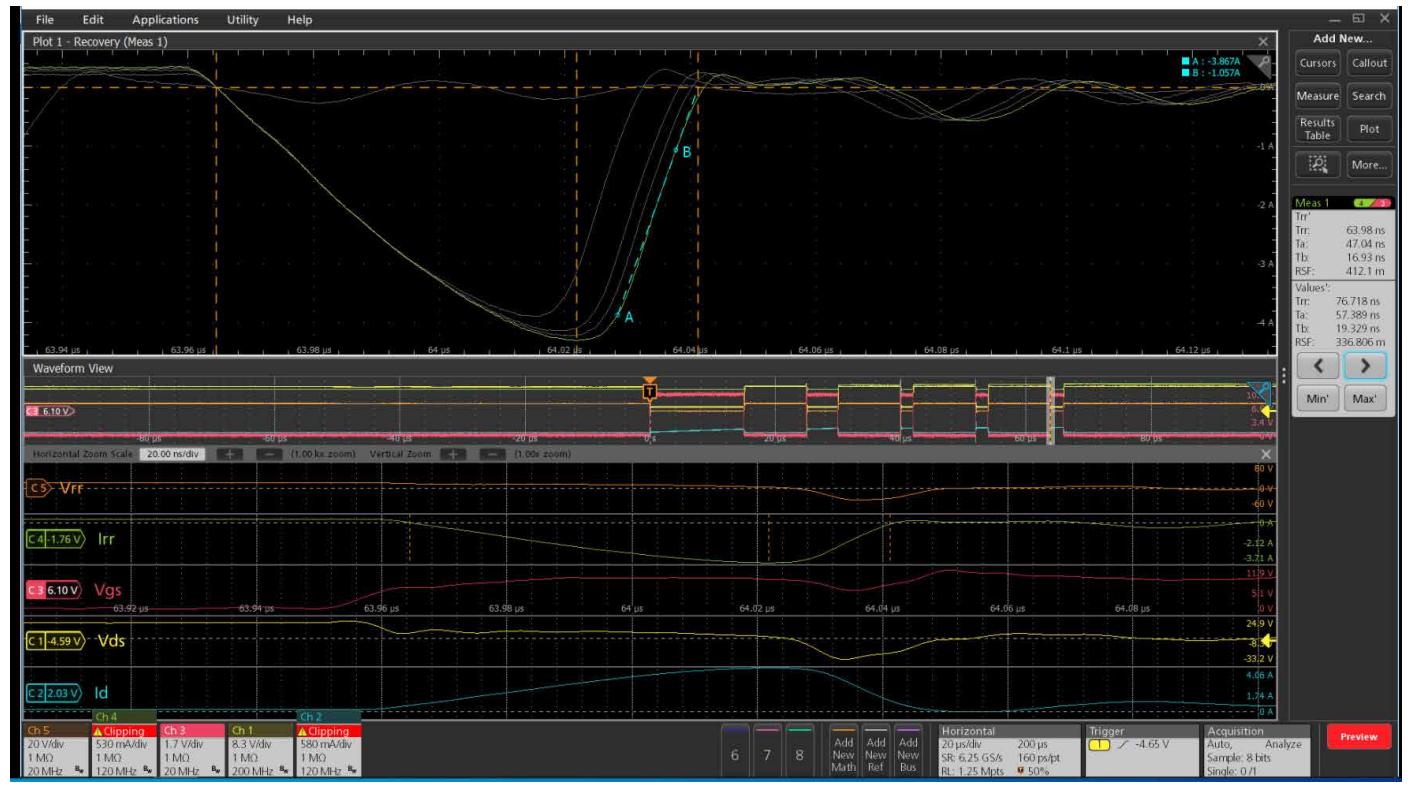

图 24:反向恢复波形。 显示器顶部的波形显示了多个事件的重叠图。 切线 (A-B) 表示当前选中的测量事件。

### **测量死区时间**

对于半桥配置中的开关设备,为了确保被测试设备(DUT) 的完整性和人员的安全,一个开关在另一个开关开启前 必须关闭。如果两个开关同时开启,会发生"穿透"现 象,这将导致失败。然而,两个开关关闭的时间过长会 影响效率。因此,优化死区时间是一个关键的设计目标。 ∆ t ∆ t = 死区时间 Vgs1 Vgs2g 图 25。在半桥功率转 换器中,死区时间是一个开关设备关闭和另一个 FET 开启之间的延迟,如图中的 Δt 所示。

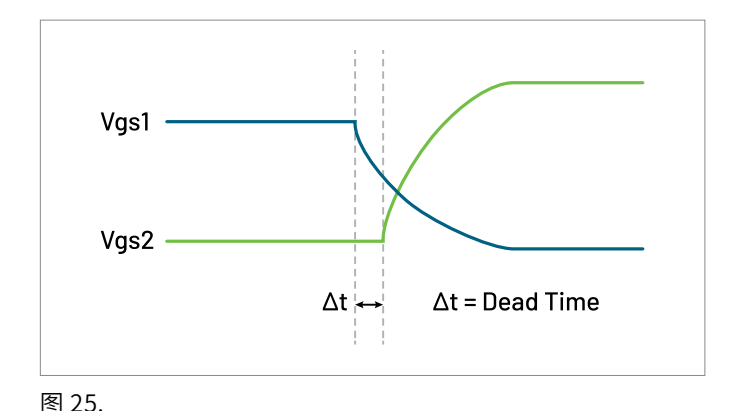

死区时间(Tdt)是一个 MOSFET 关断时间和另一个 MOSFET 开通时间之间的时间延迟,通过每个 MOSFET 的门驱动信号测量。死区时间在图 25 中显示为 Δt。

WBG-DPT 应用包含一个自动化的死区时间测量,可以 在"开关定时分析"选项卡下找到, 如图 16 所示。Tdt 测量显示在图 26 的显示屏右侧的徽章中。死区时间是 一个门电压的配置下降沿级别和另一个门电压的配置 上升沿级别之间的时间间隔。默认的上升和下降沿级别 为 50%。测量注释(虚线垂直线)标示了门驱动信号上 的死区时间测量。

在某些情况下,必须在具有缓慢上升或下降时间的波形 上进行死区时间测量。在这些情况下,可以在测量中配 置自定义边缘级别。自定义级别可以相对于波形的高低 级别,或者是绝对值。

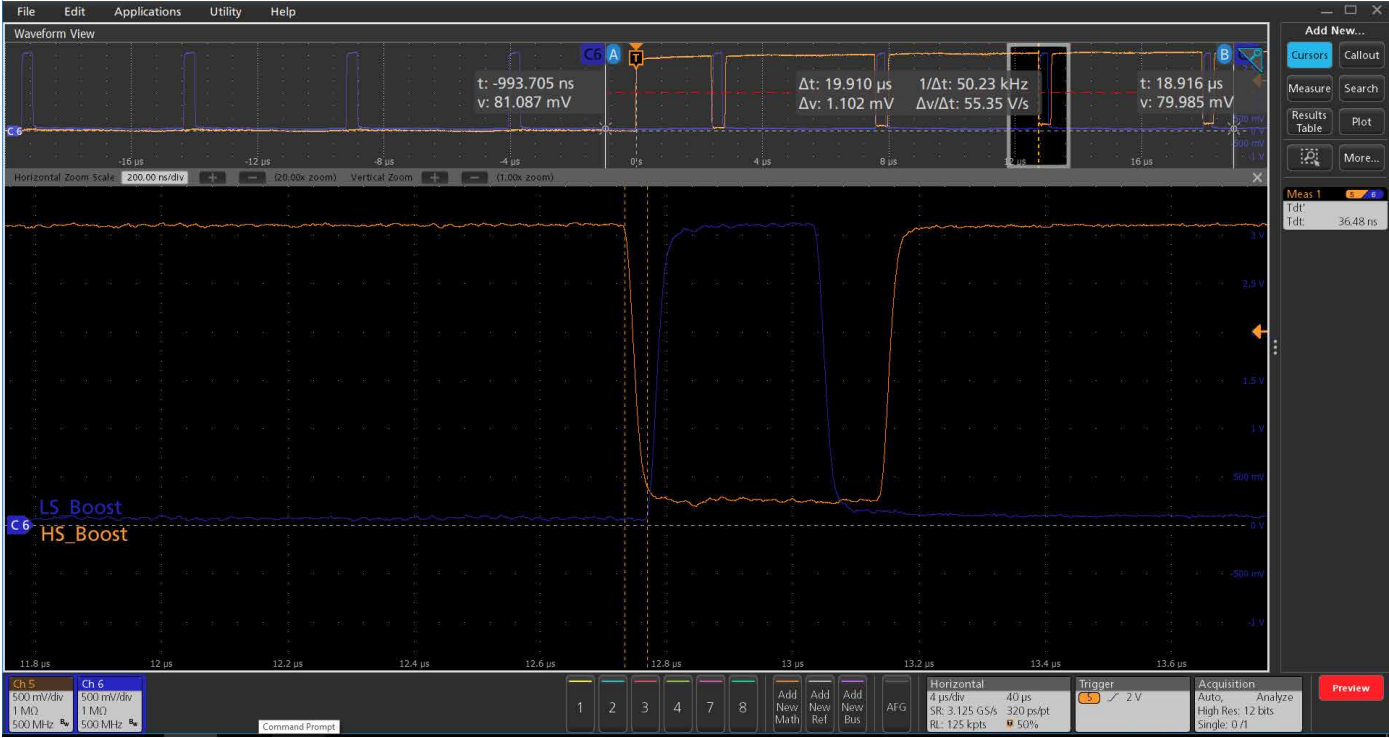

图 26. 自动化死区时间测量。第 6 通道的门驱动信号(绿色)关闭低侧 MOSFET,然后高侧 MOSFET 的门驱动信号(黄色)开启高侧 MOSFET。

### **结论**

双脉冲测试是测量功率设备的开关参数和评估其动态行 为的首选测试方法。使用这个应用的测试和设计工程师 对了解功率设备的开关、定时和反向恢复行为表现出浓 厚的兴趣。此测试需要两个具有不同脉宽的电压脉冲, 这是主要的用户痛点,因为创建具有不同脉宽的脉冲的 方法耗时较长。这些方法包括在 PC 上创建波形并上传 到函数发生器。其他方法则是使用需要大量编程工作和 时间的 微 控 制 器。本应 用说明 展示了泰克 (Tektronix) AFG31000 任意函数发生器提供了一种直接在前端显示 屏上创建不同脉宽脉冲的简便方法。AFG31000 上的双 脉冲测试应用设置快速,输出脉冲迅速,因此允许设计 和测试工程师专注于收集数据和设计更高效的转换器。

在 4/5/6 系列 MSO 上的 WBG-DPT 双 脉冲应 用能 够进 行特定标准的测试,分析功率设备的行为,与手动测试相 比节省时间。该应用包括一个预设功能,以帮助捕获正确 的波形,提供详细的配置选项以超越标准测试,启用信 号调理功能以分析噪声波形,提供导航和注释功能,并提 供详细的文档以实现可重复的测量。

AFG31000 和 4/5/6 系列 MSO 上的自动化双脉冲测试设 置和分析相结合,极大地减少了测试时间,并为下一代功 率转换器的更快上市时间做出了贡献。

3. 在 Visual Studio Code 中导航至终端(Ctrl+Shift+P-> 创建新终端)。本例使用的是虚拟环境, 因此如果不是虚拟环境,其看起来可能会有所不同。

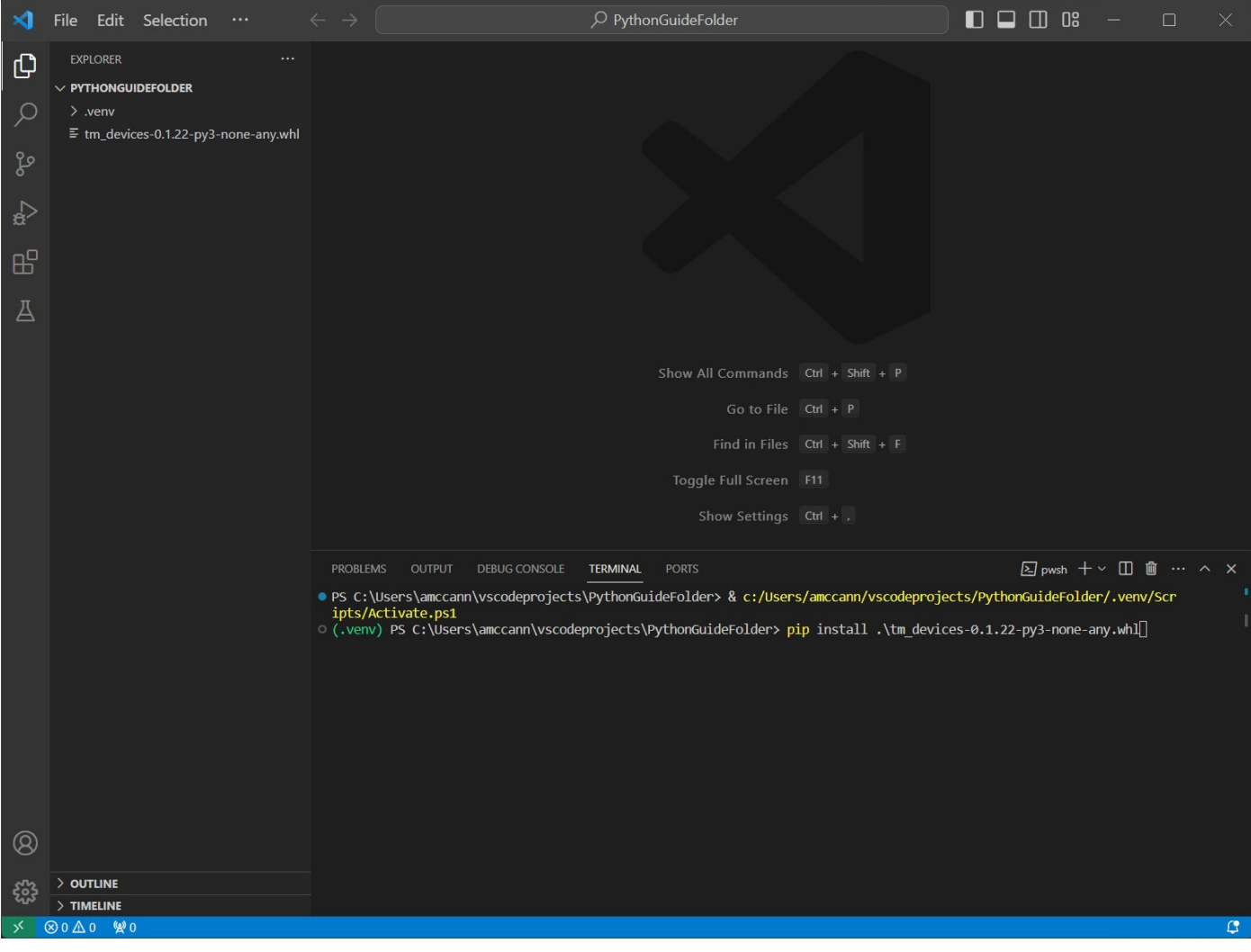

4. 确保此文件位于您的工作目录中,并键入: pip install <specific filename and version of tm\_devices>.whl

其应该类似于:tm\_devices-1.0.0-py3-none-any.whl

5. 如果 tm\_devices 导入过程没有出错,则安装成功。

Find more valuable resources at TEK.COM

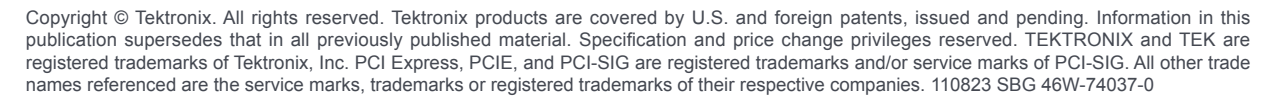

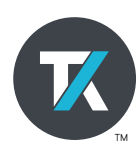